## **Using University of Calgary D2L to Post Mashup Videos**

Videos from Youtube (as well as host of other video streaming services ) can be embedded into Desire2Learn directly. However the embed code generated from CVM is compatible. However, the URL link contained within that embed code can be used. For example, a generated code that looks like this…

```
<iframe src="http://curios.openlabyrinth.ca/player/embed?slug=MTg0"
width="480px" height="360px"></iframe>
```
… must be edited so the code looks like this…

```
http://curios.openlabyrinth.ca/player/embed?slug=MTg0
```
Copy and Paste this URL into D2L.

To add content, follow the following path: Content > Add a Module (Type in a name of a module) > New > Create a Link > Title (Type in a title). Copy and paste the URL from the CVM and check off 'Open as an External Resource' > Click Create

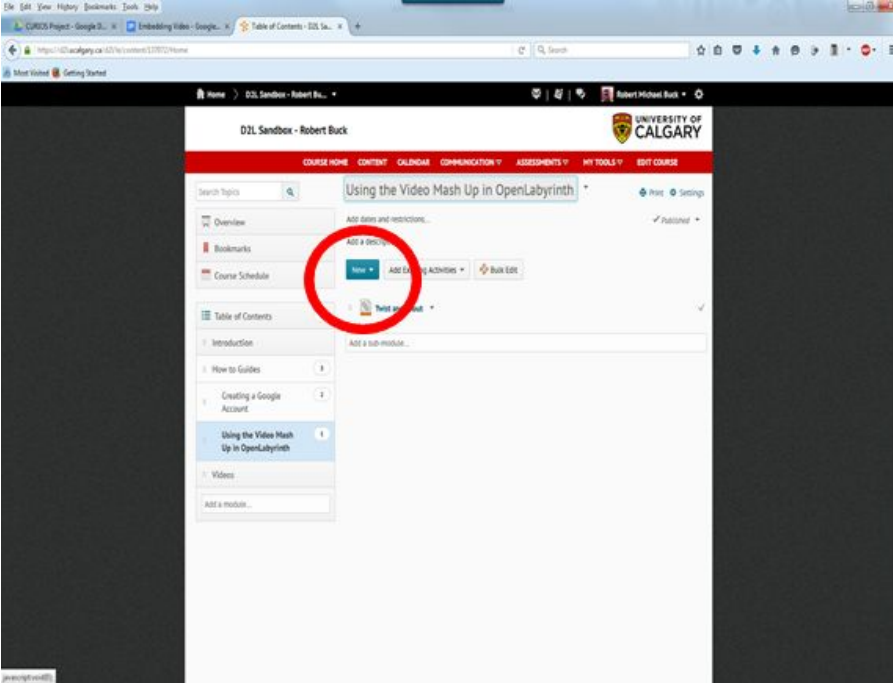

Click on the Link created and the CVM would start playing in a new window.